[OLEH ANDY HERMAWAN](#page-1-0)

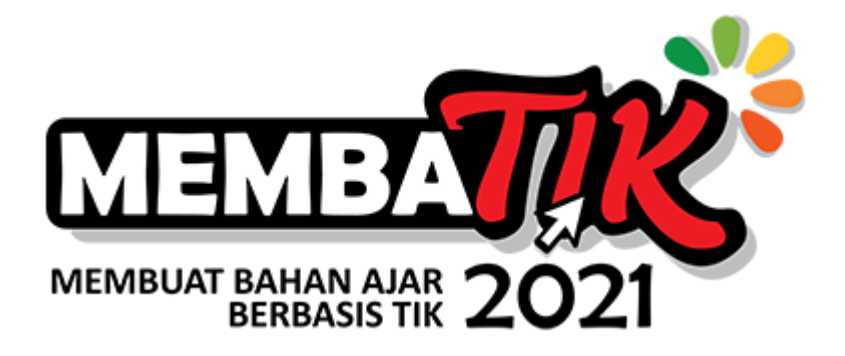

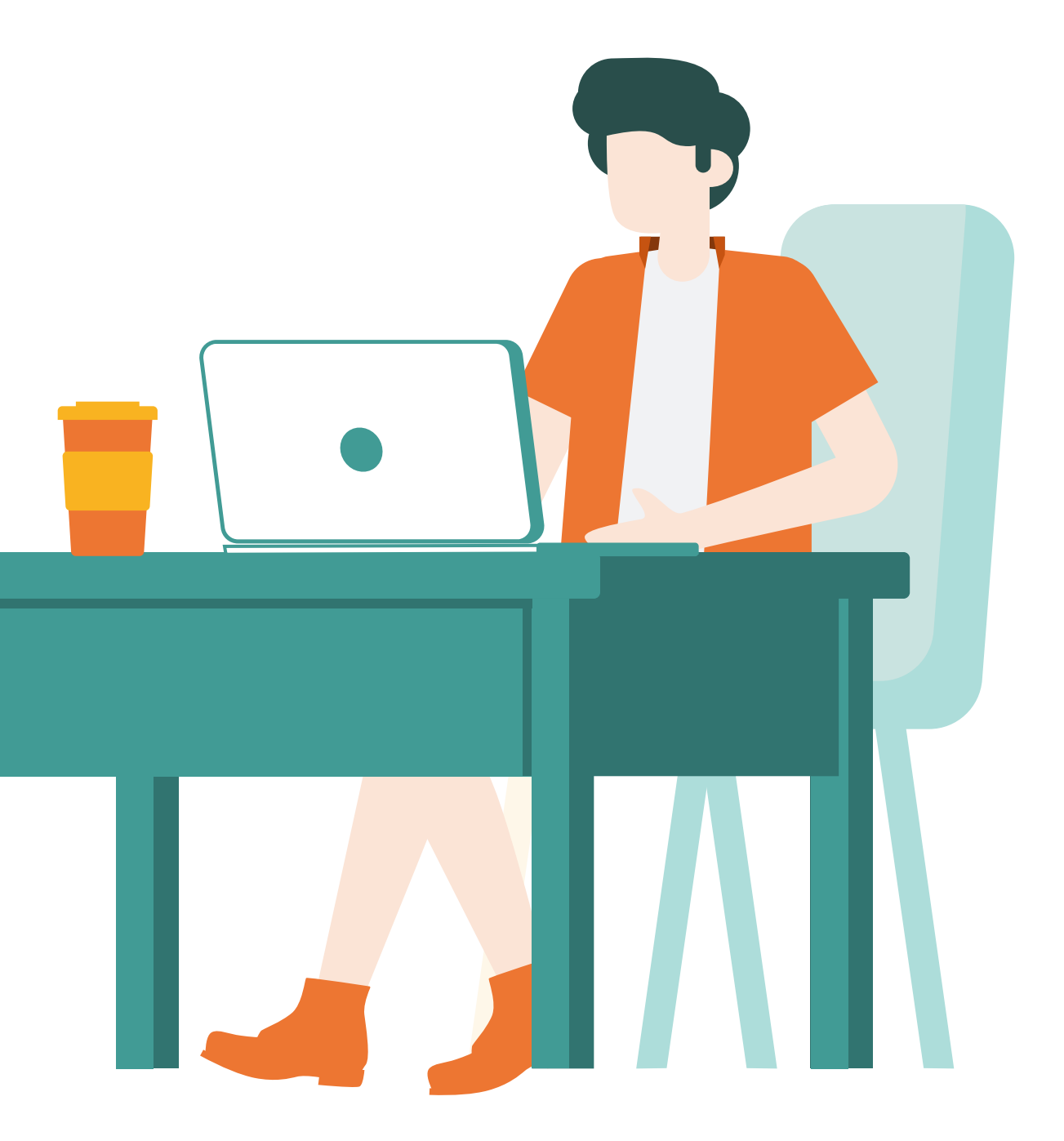

ORKES MEMBATIK 2021 *Obrolan Sukses Membuat Bahan Ajar Berbasis TIK 2021*

# CARA MUDAH MEMBUAT **MOTION GRAFIS UNTUK PEMBELAJARAN HANYA DENGAN MS. POWERPOINT**

+62 812 5001 8033

fb.com/zonamerah

#### **Tim Kreatif Rootpixel Product Creator & Tim Grafis Levidio**

@zonamerah

#### **Owner:**

www.kolamdigital.com www.desainpromosi.id www.jasavideopromosi.id www.slidemarket.id

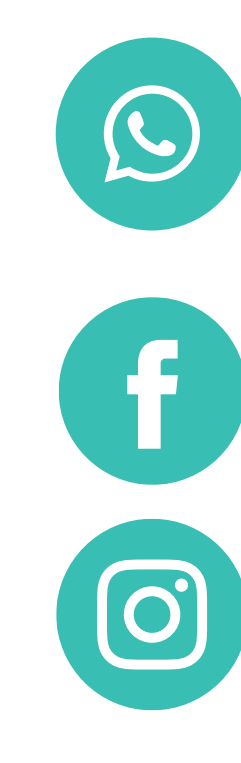

www.mahirpowerpoint.com www.presentasiguru.com www.kanalbelajar.com www.taqystudio.com

Product Creator & Animasi Grafis Levidio

<span id="page-1-0"></span>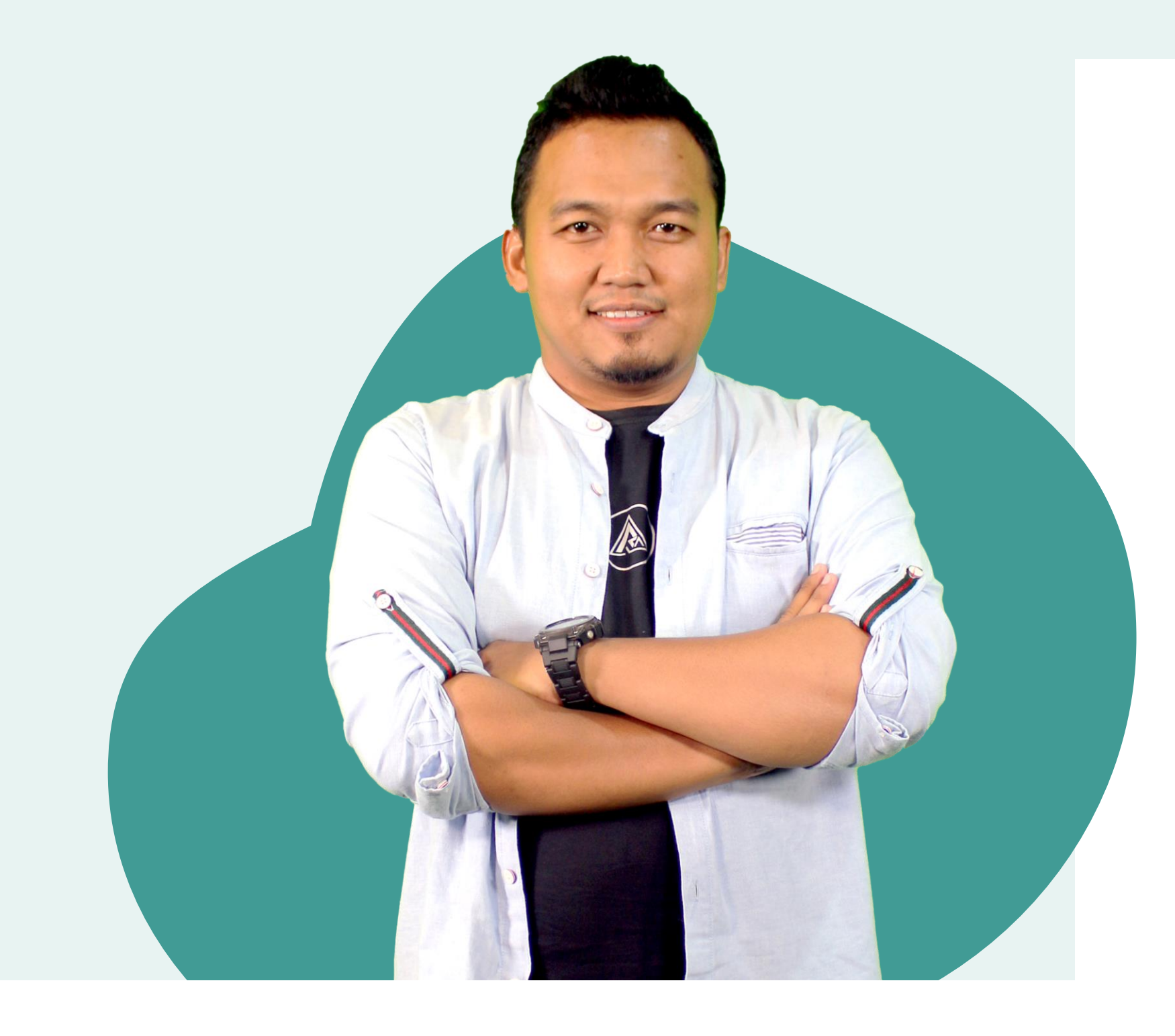

### **ANDY HERMAWAN**

# **Apa itu Motion Grafis?**

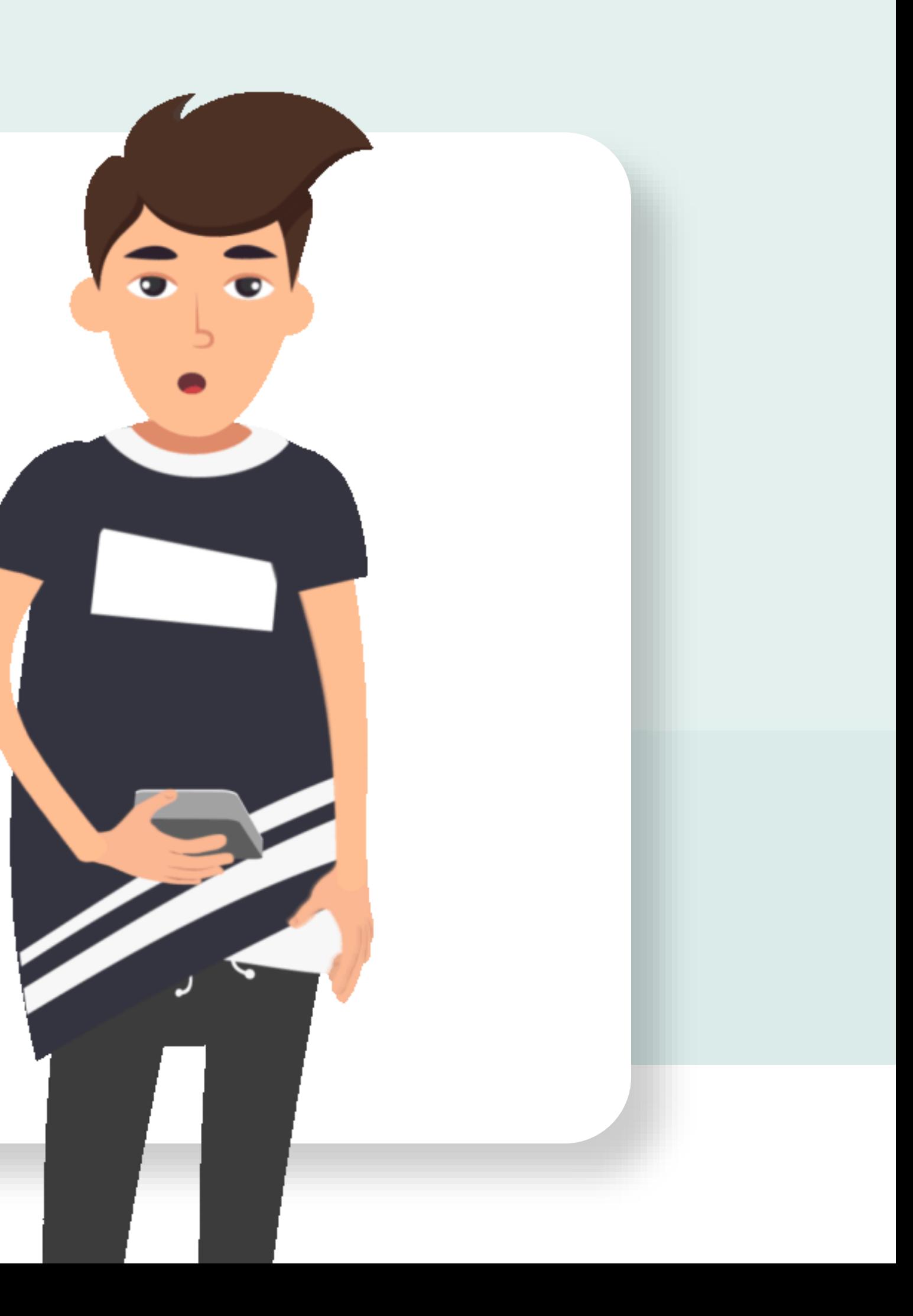

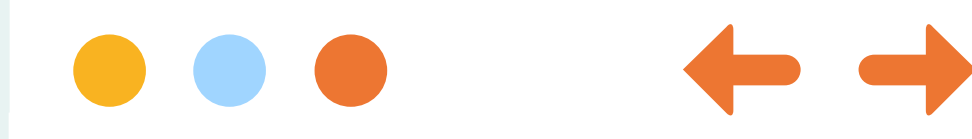

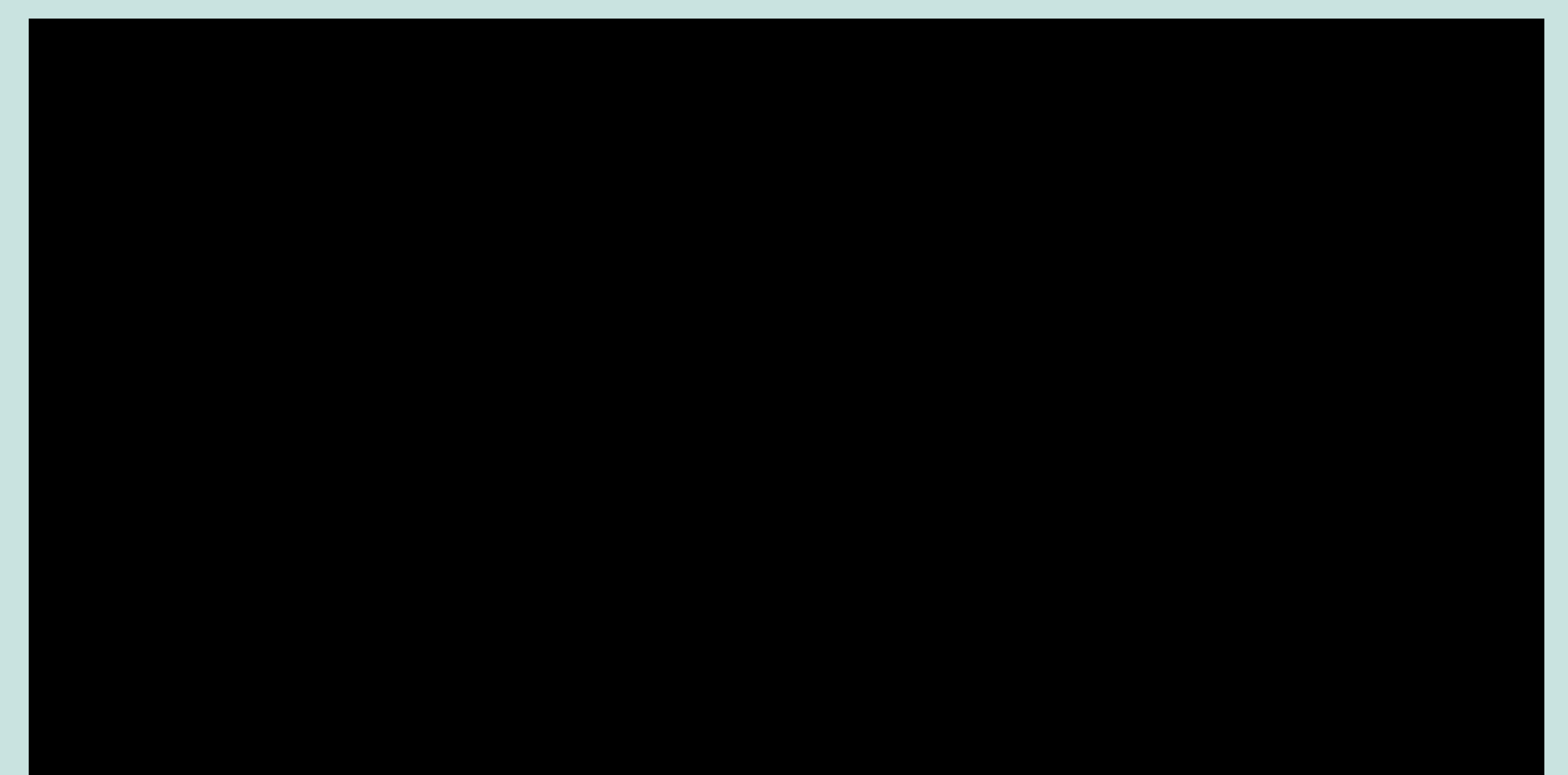

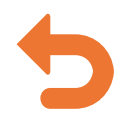

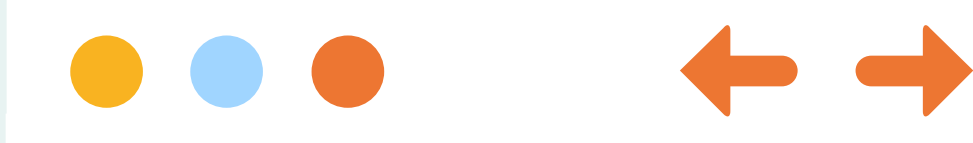

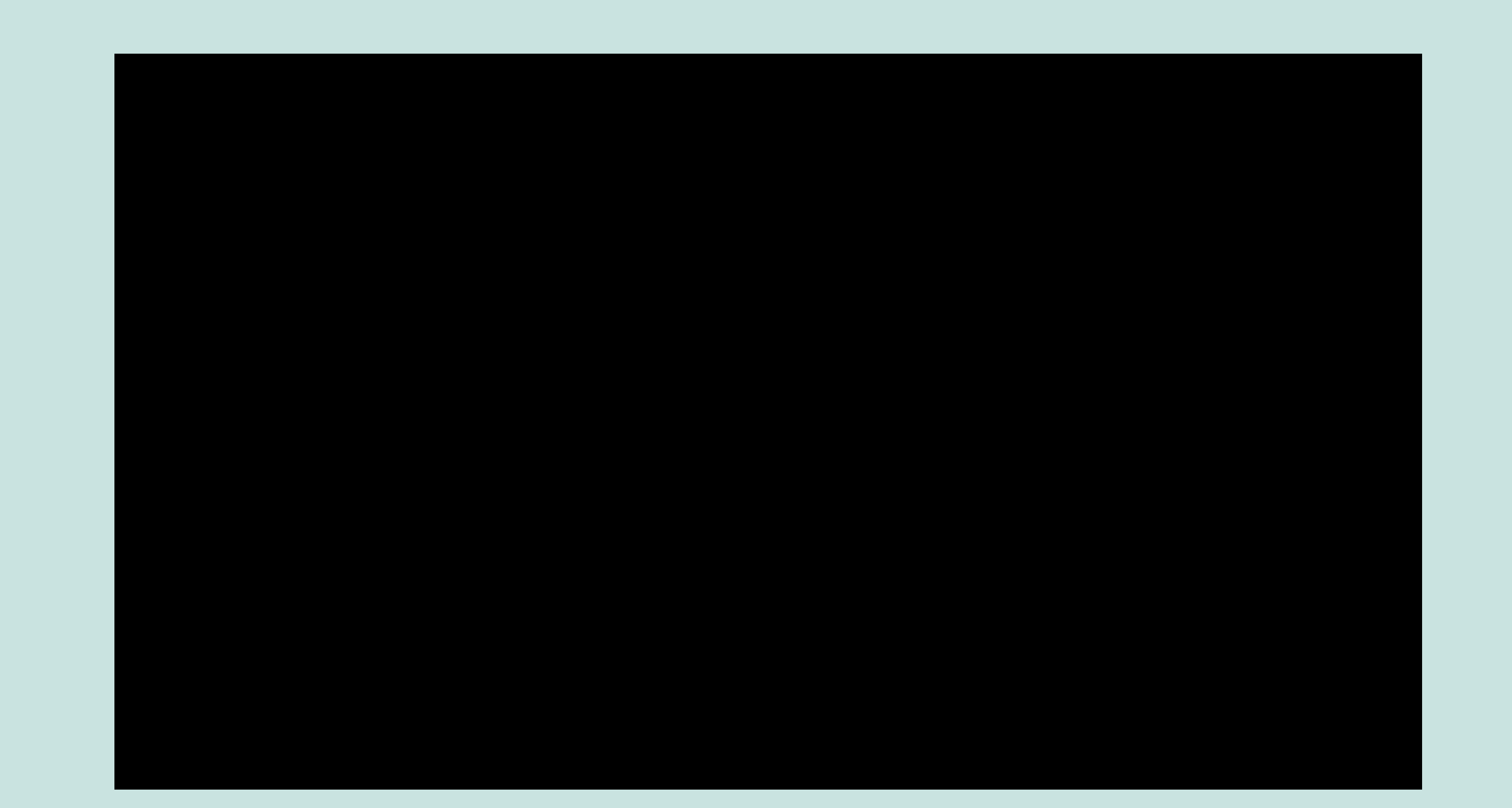

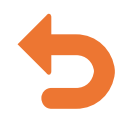

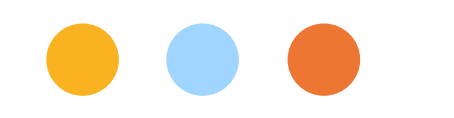

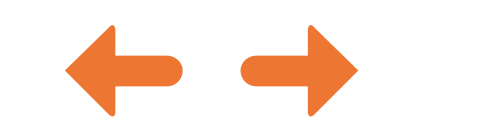

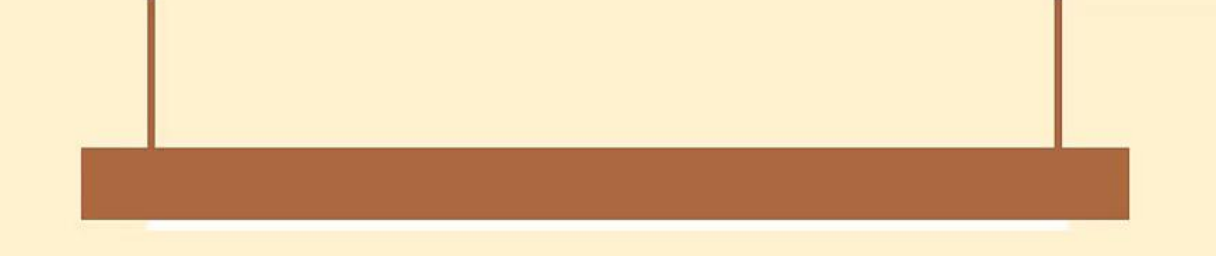

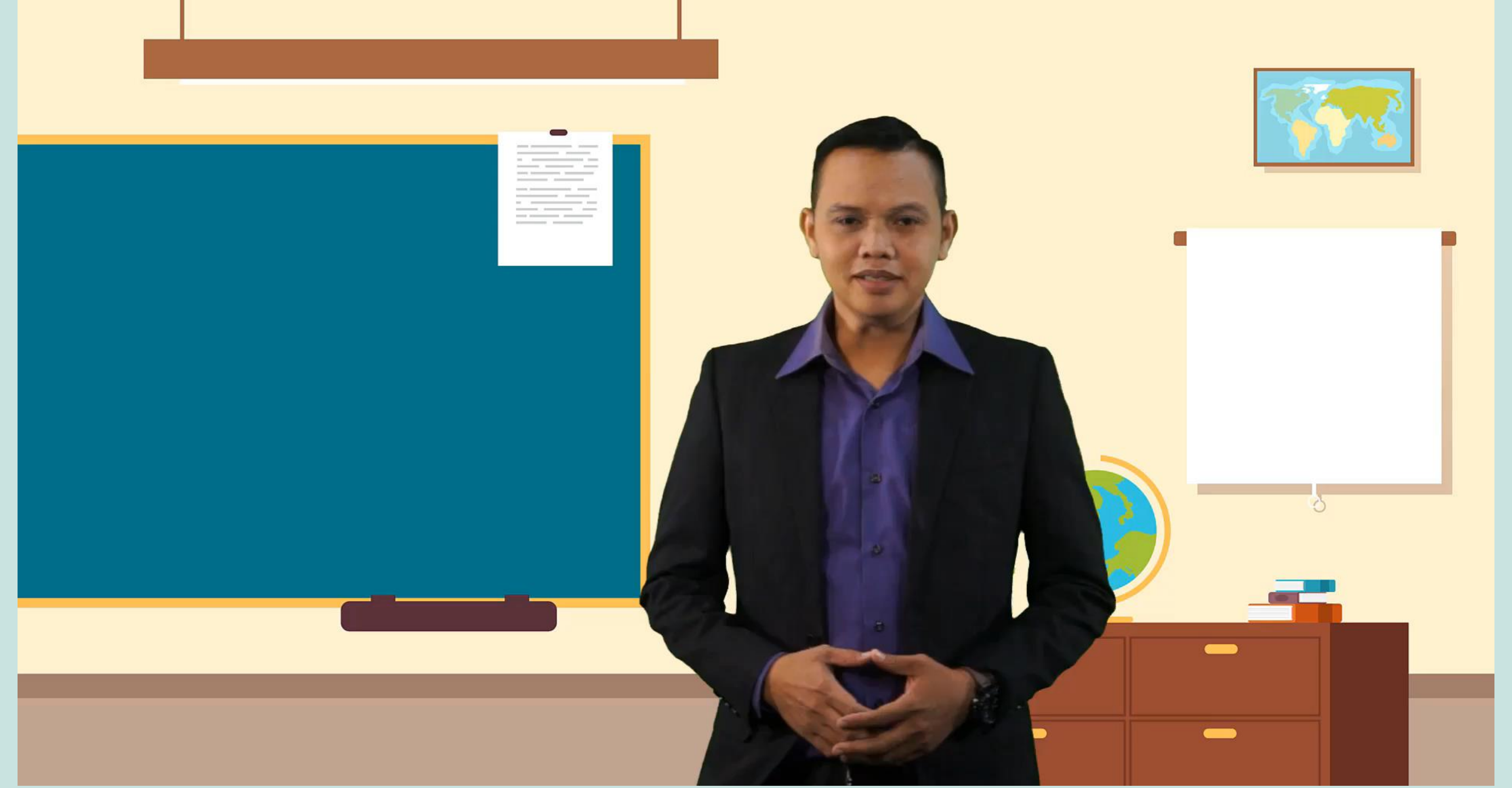

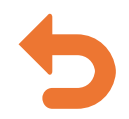

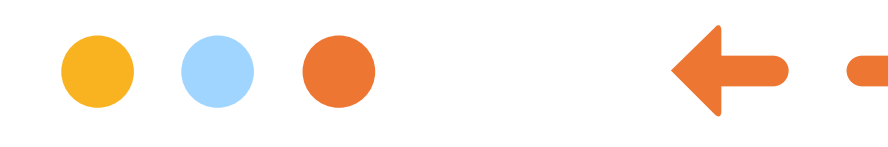

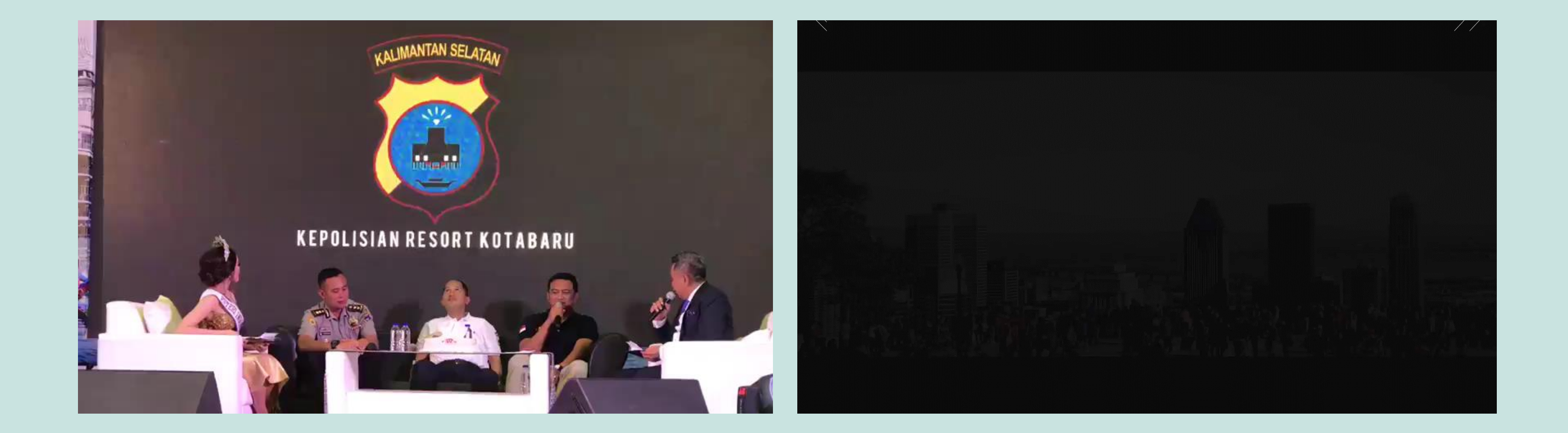

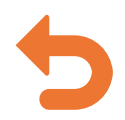

# **Mengapa Pakai Motion Graphic?**

Motion graphic menjadi alat penyampai pesan kepada penontonnya. Biasanya motion graphic digunakan untuk iklan, video informatif, dan masih banyak lagi.

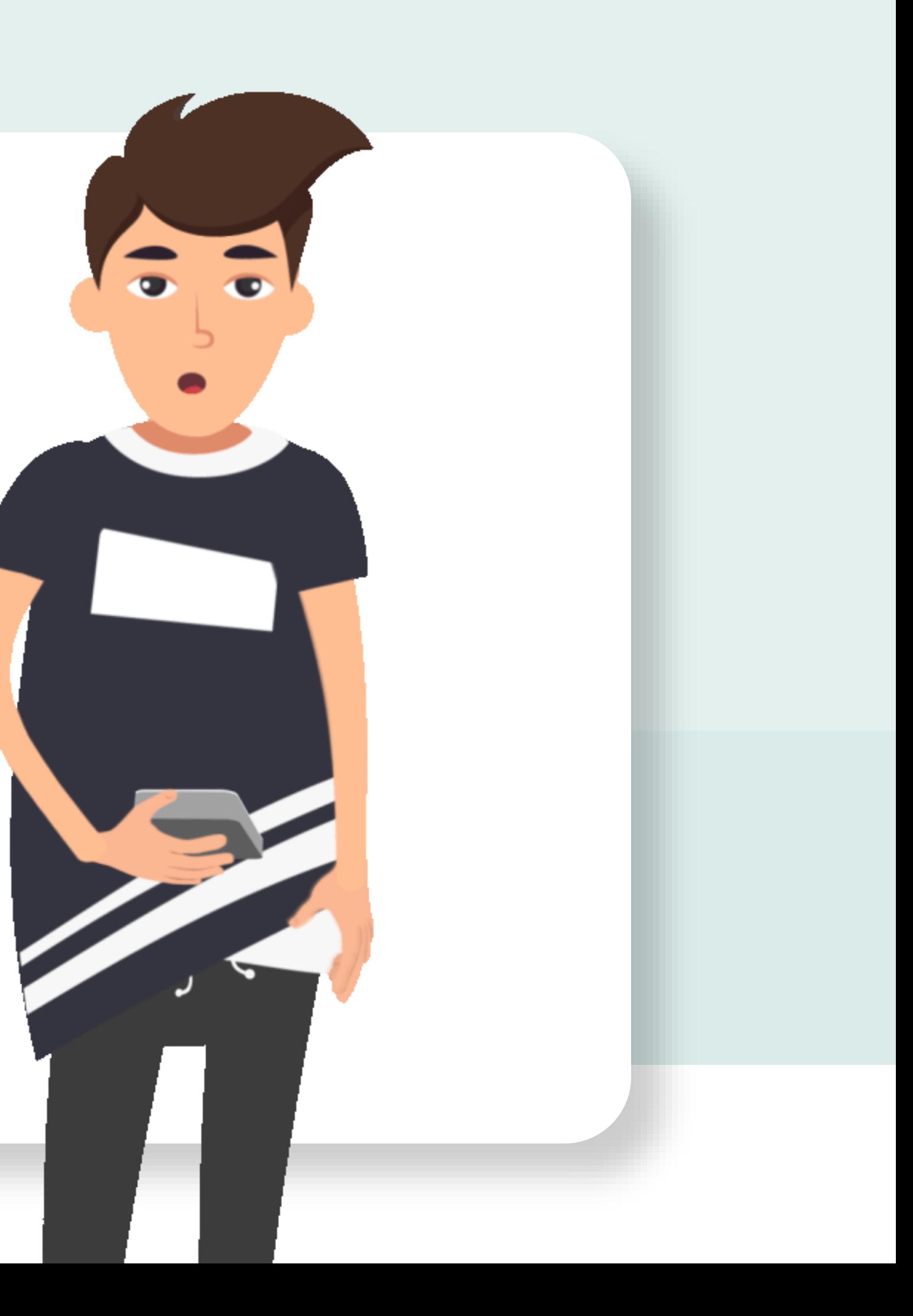

### **Jenis Motion Graphic**

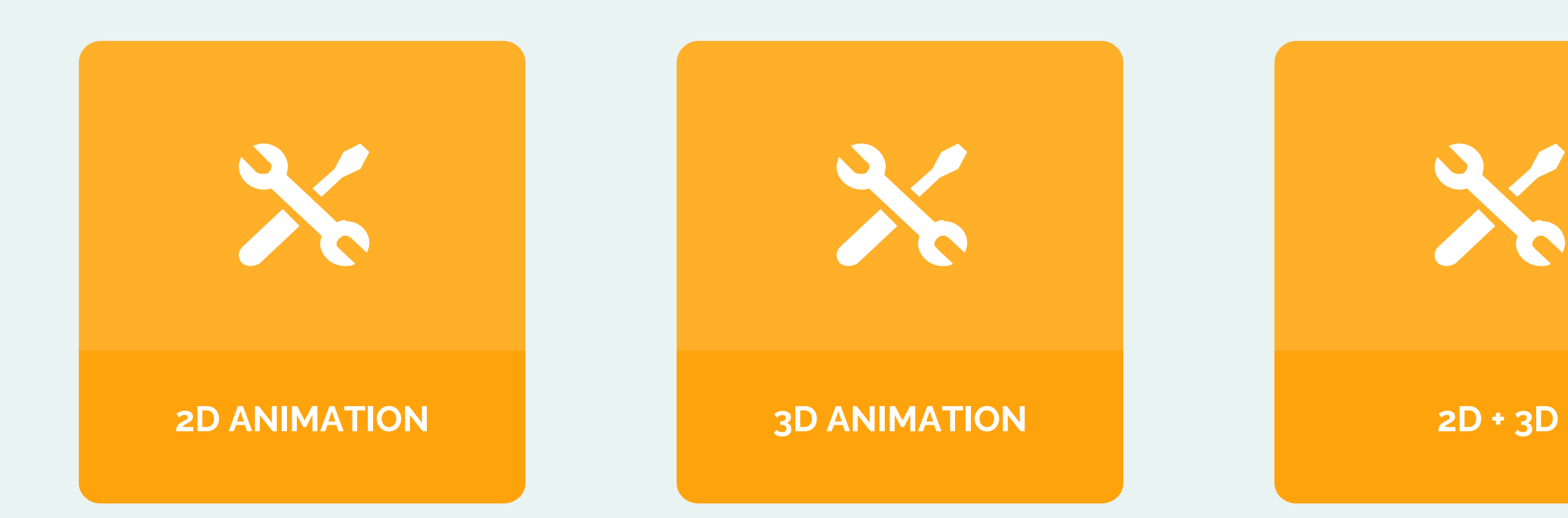

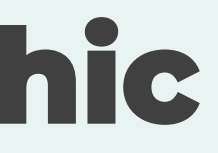

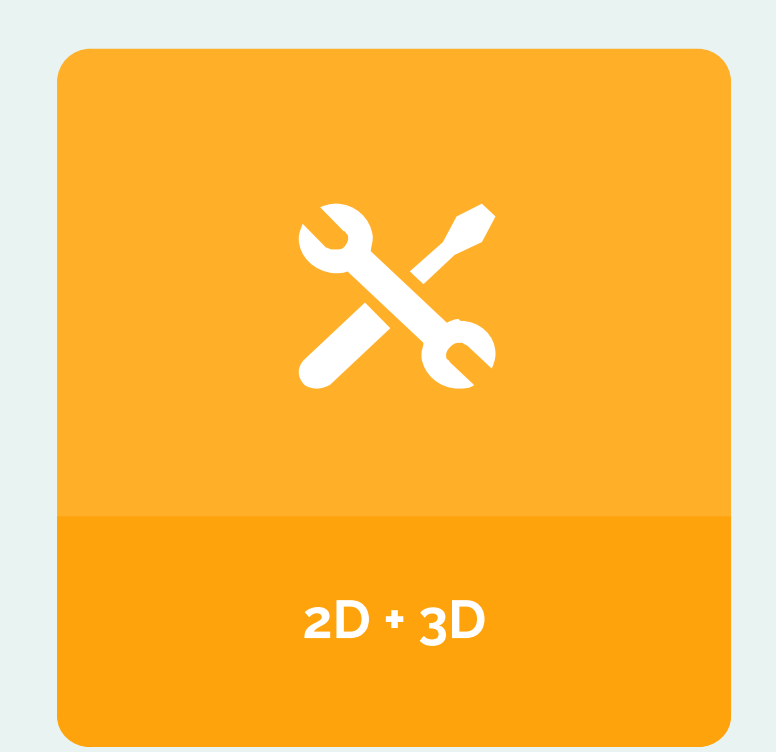

## **Aplikasi Yang Bisa Dipakai Untuk Membuat Motion Graphic**

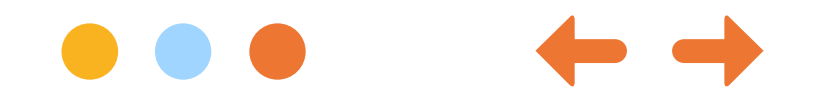

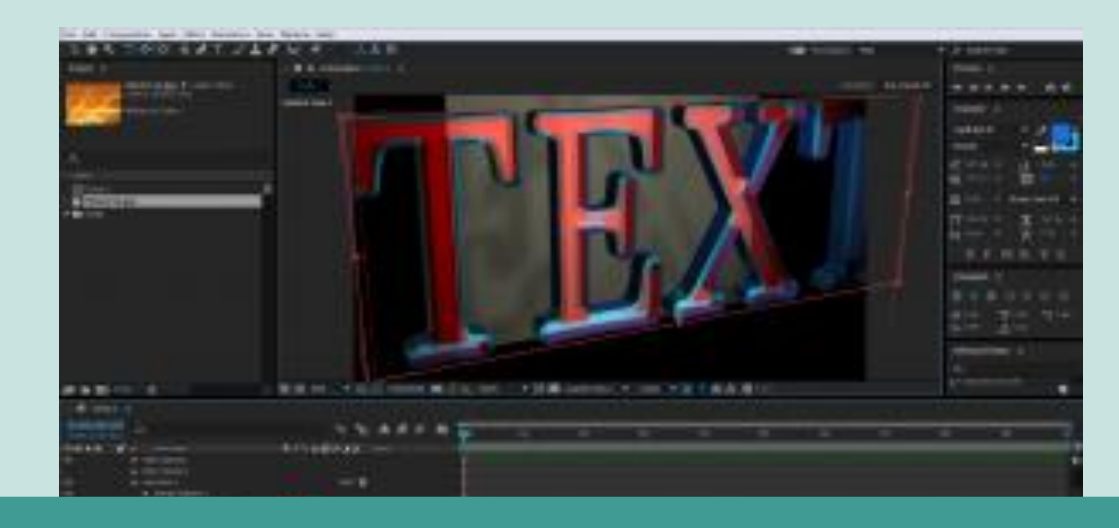

#### ADOBE AFTER EFFECT And Cinema 4D

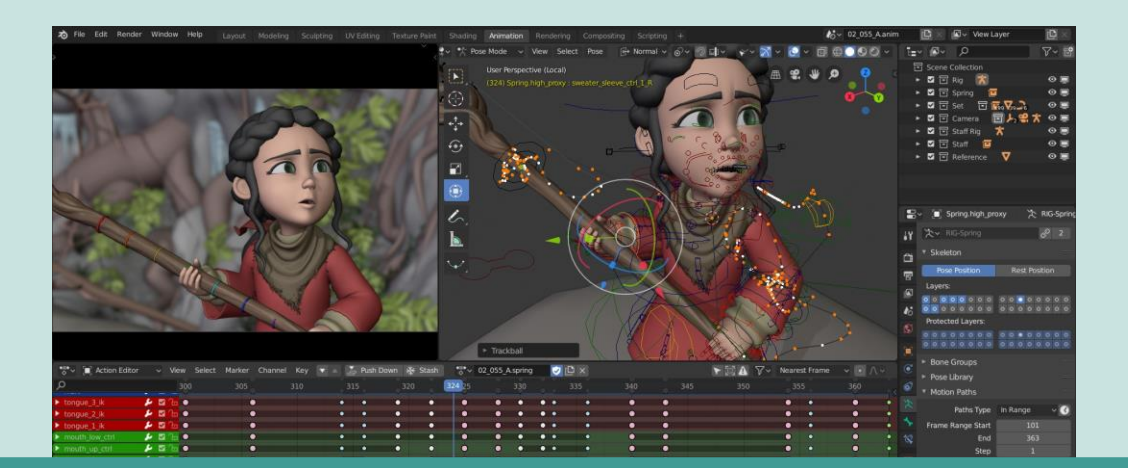

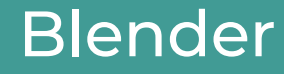

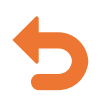

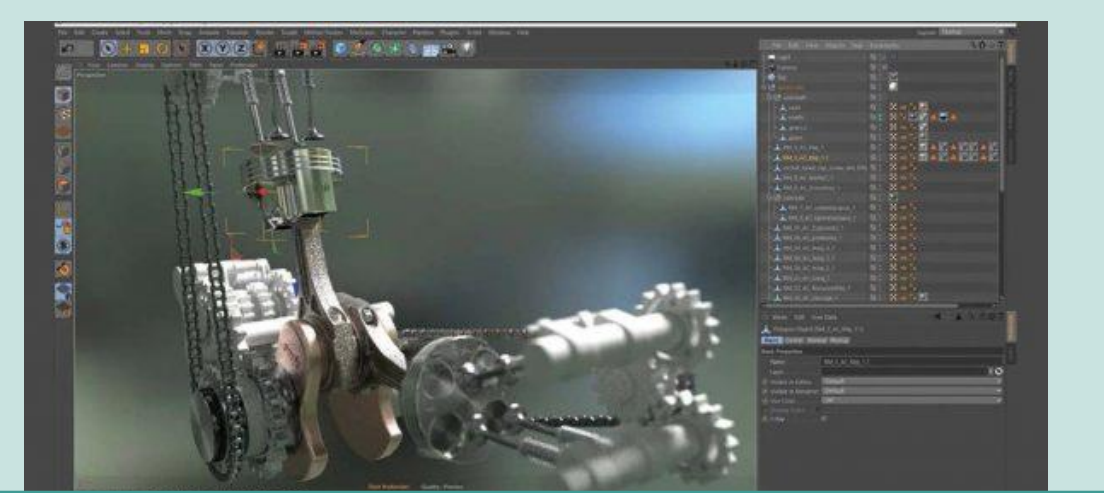

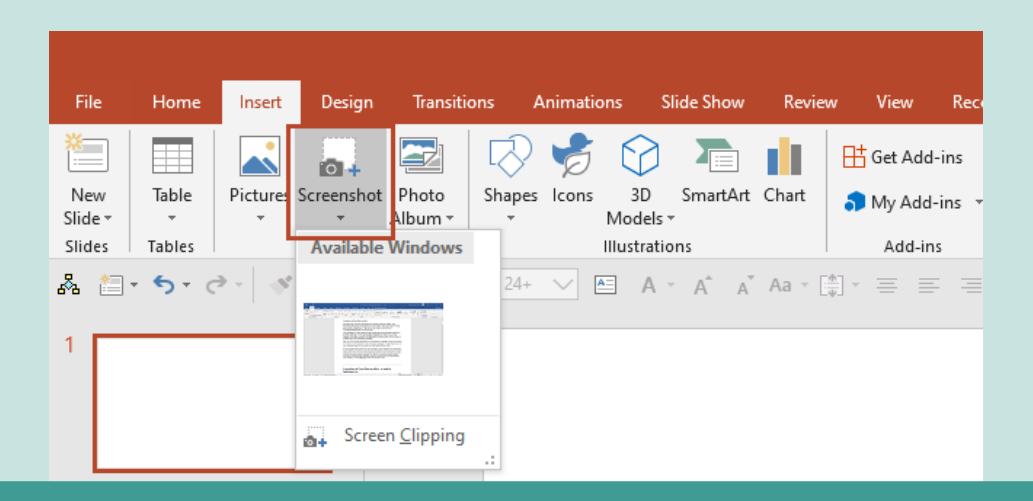

#### Blender Powerpoint

# **PRESENTASI Identik Dengan Slide PowerPoint.**

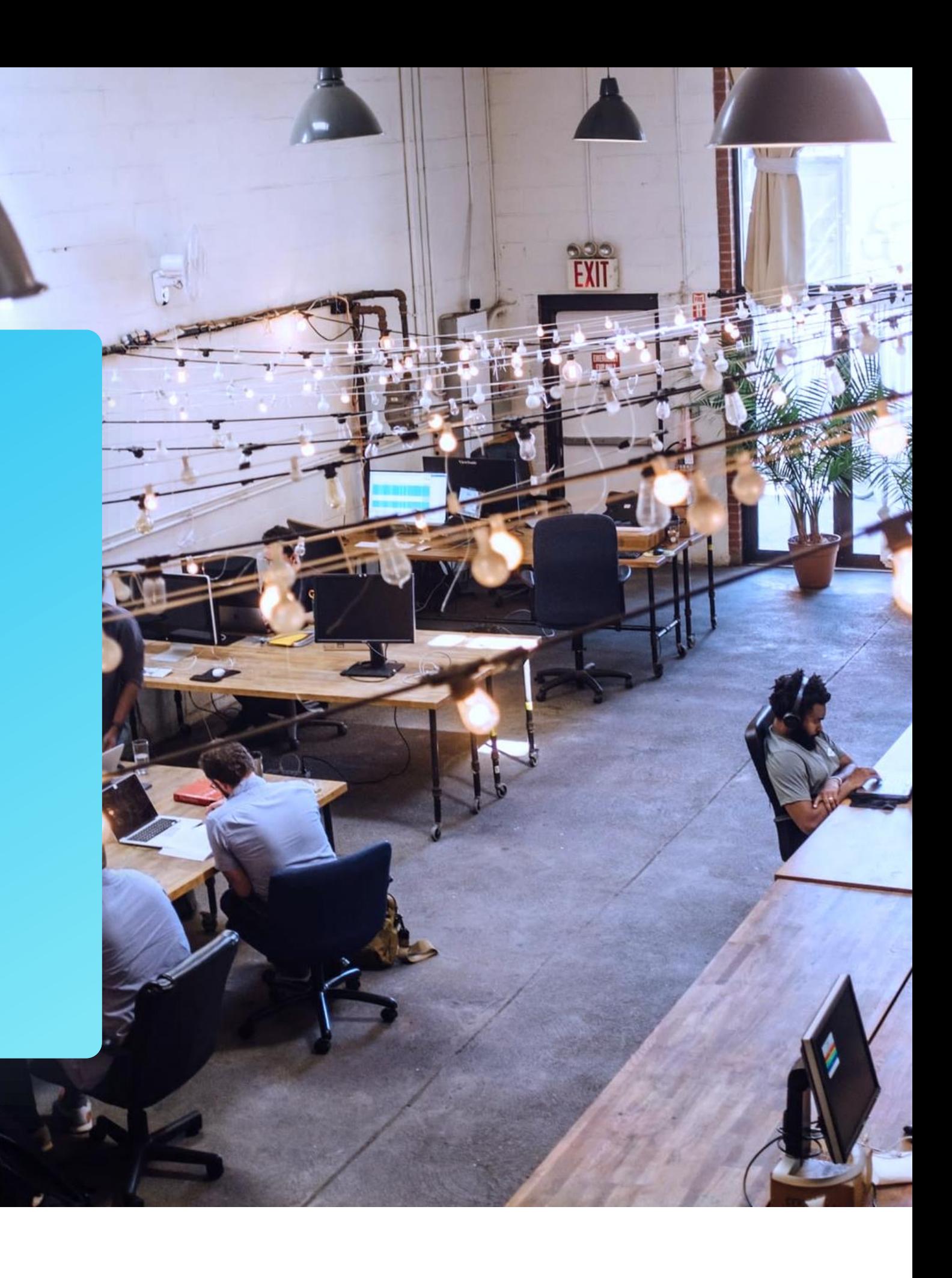

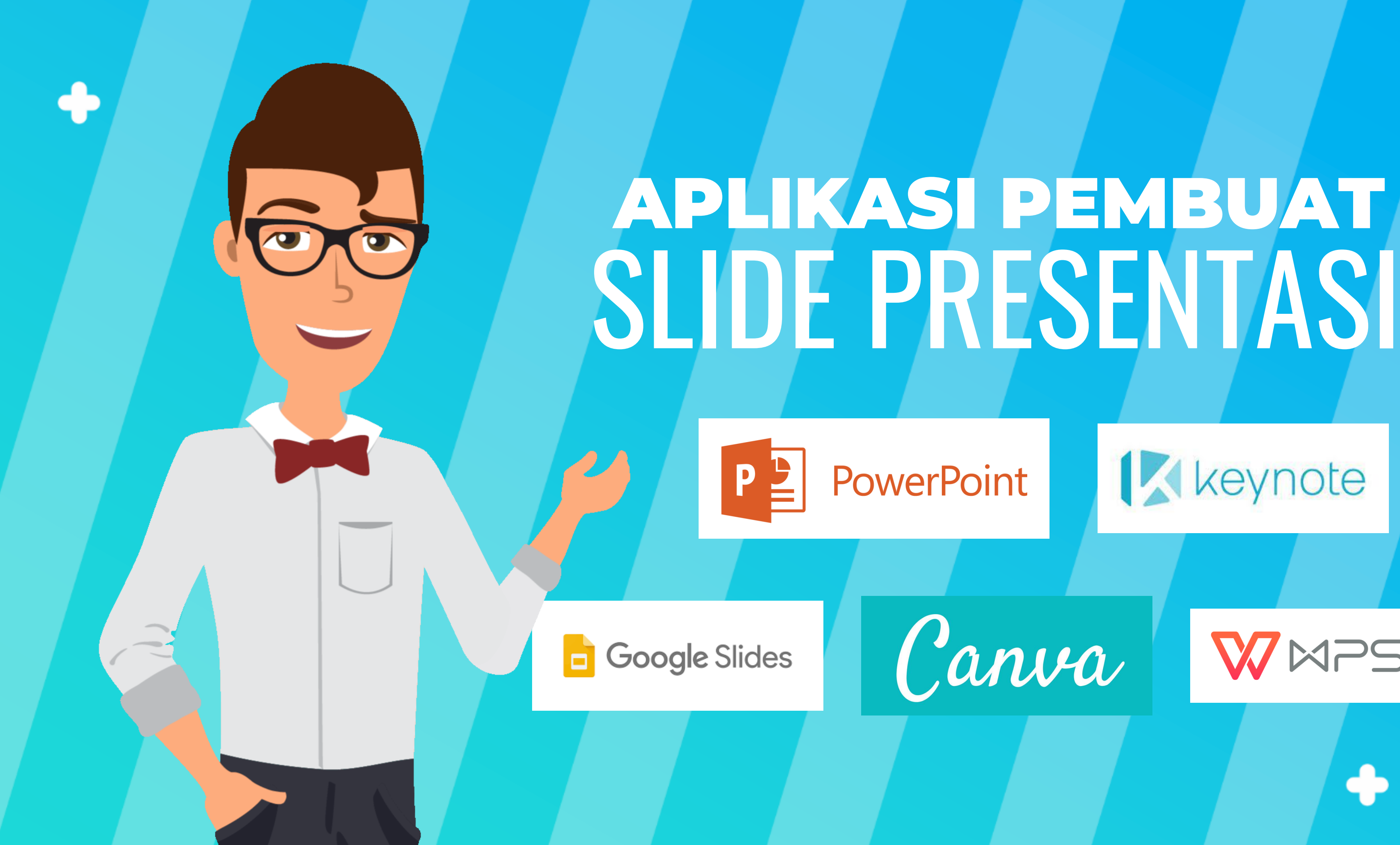

Kkeynote

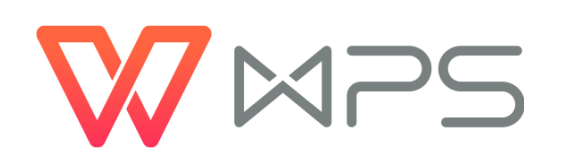

# PERJALANAN RILIS OFFICE

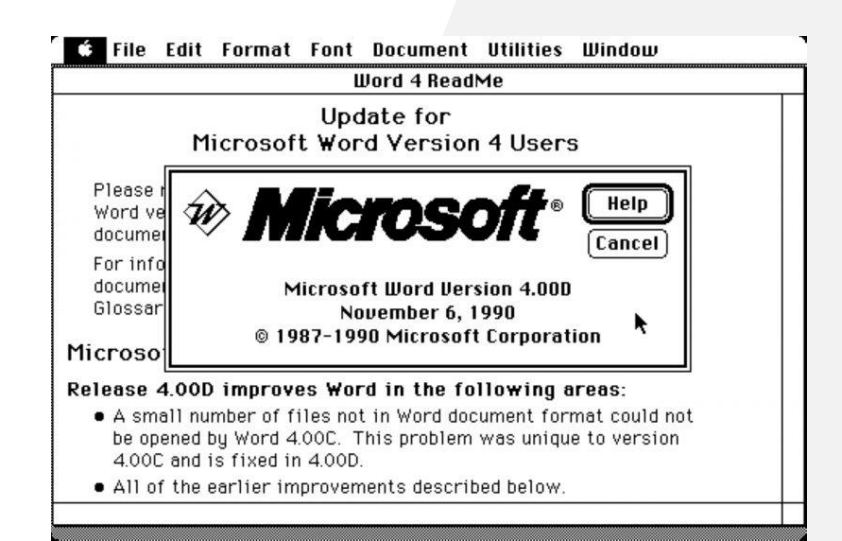

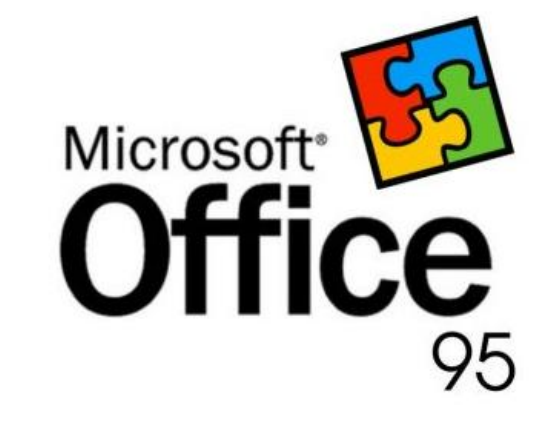

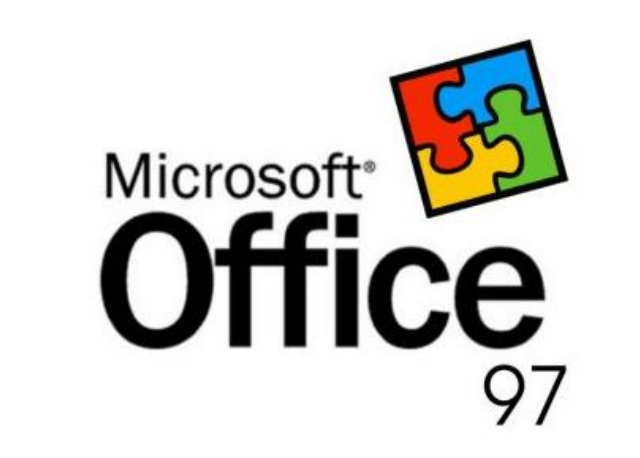

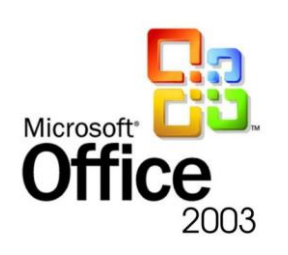

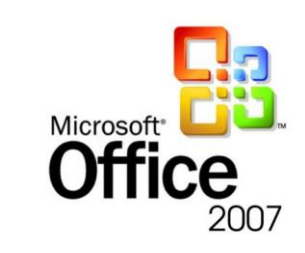

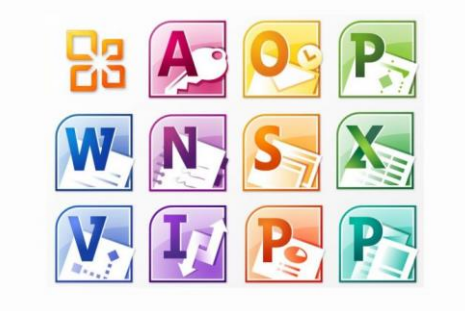

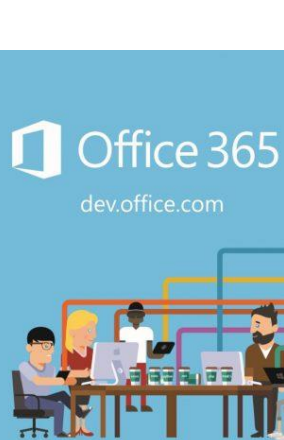

Microsoft® **Office 2019** 

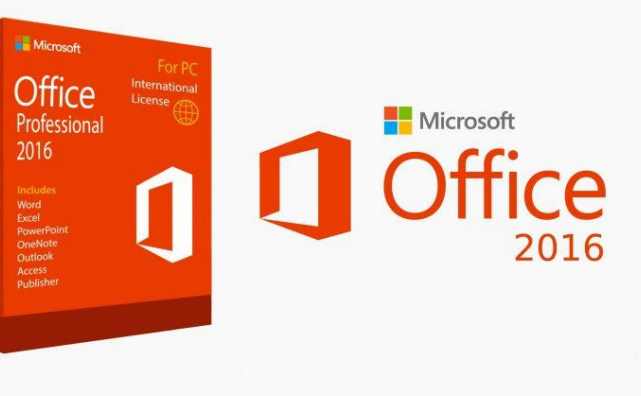

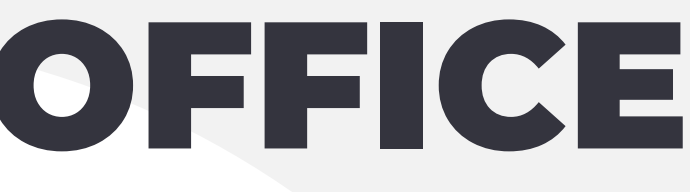

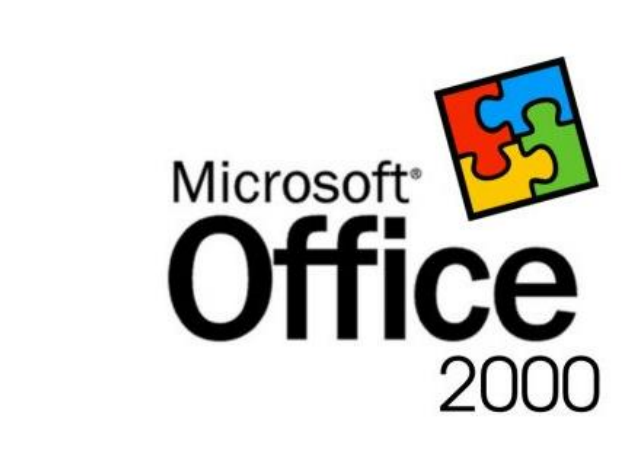

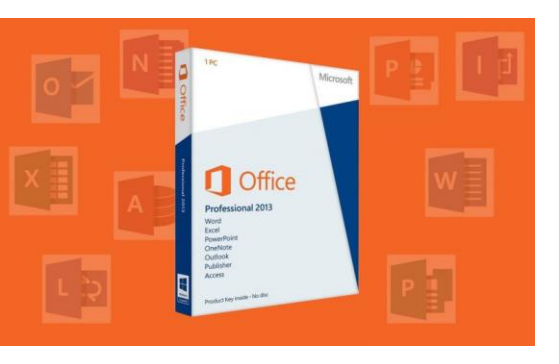

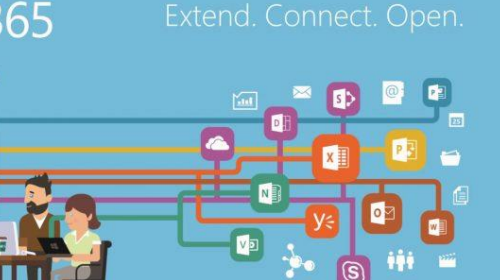

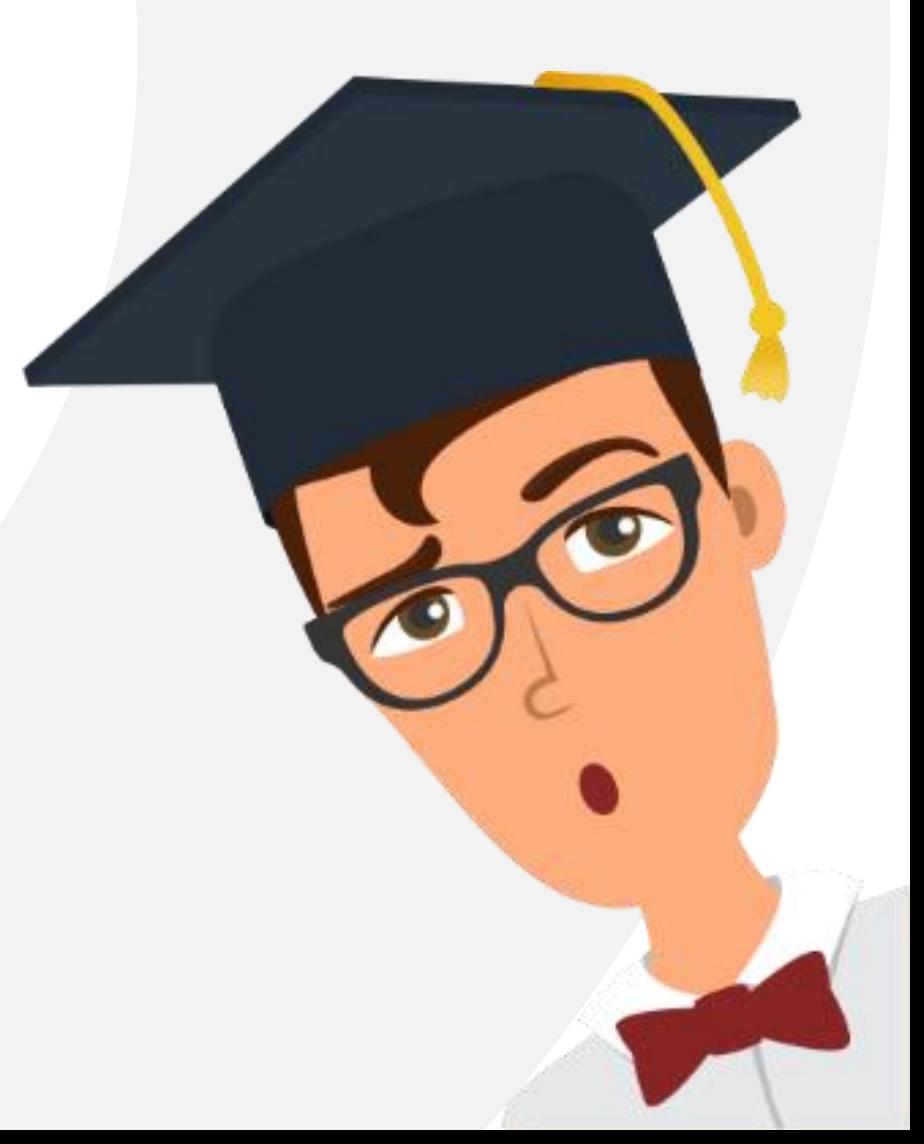

# **Kuasai Tools Yang Diperlukan**

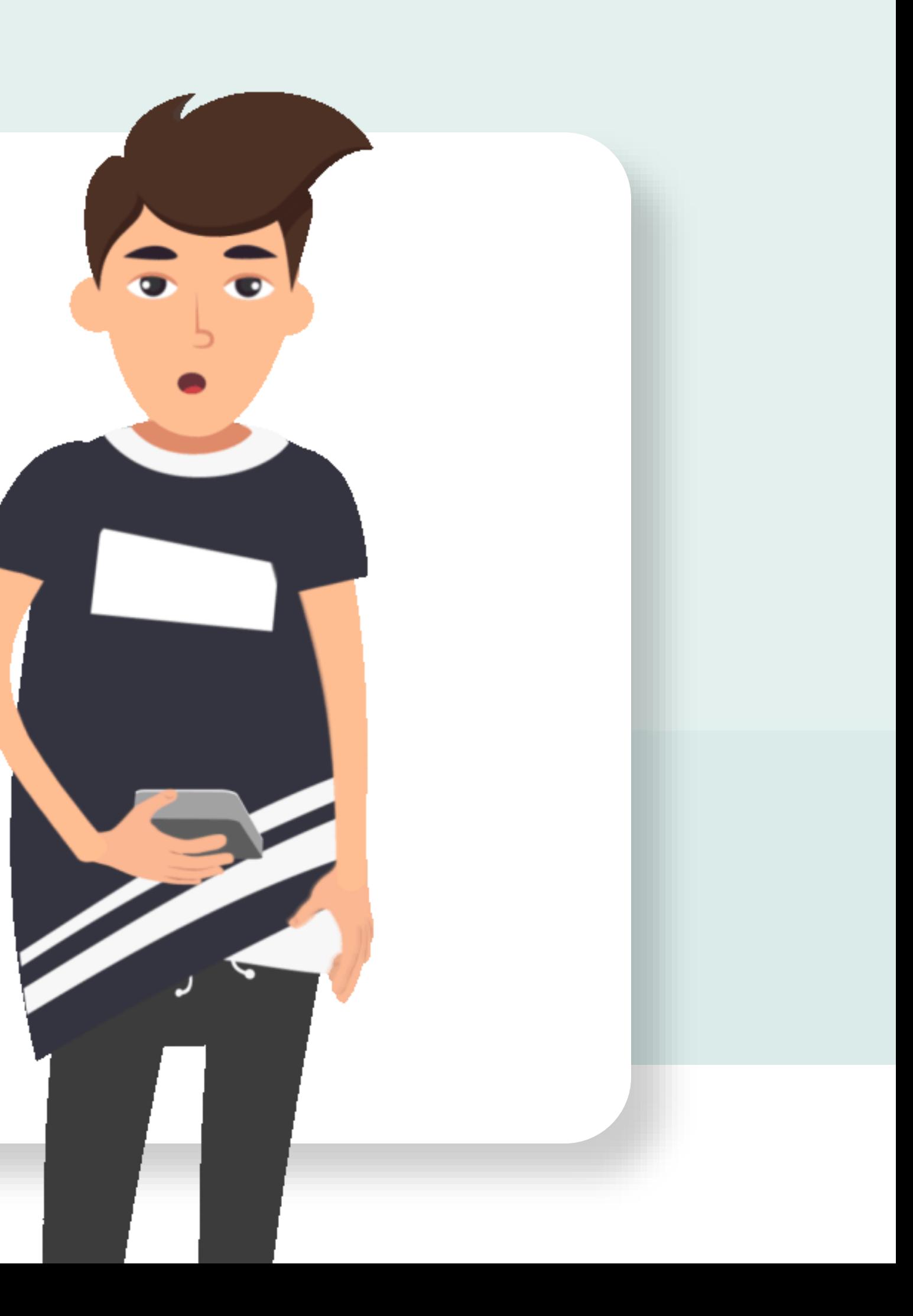

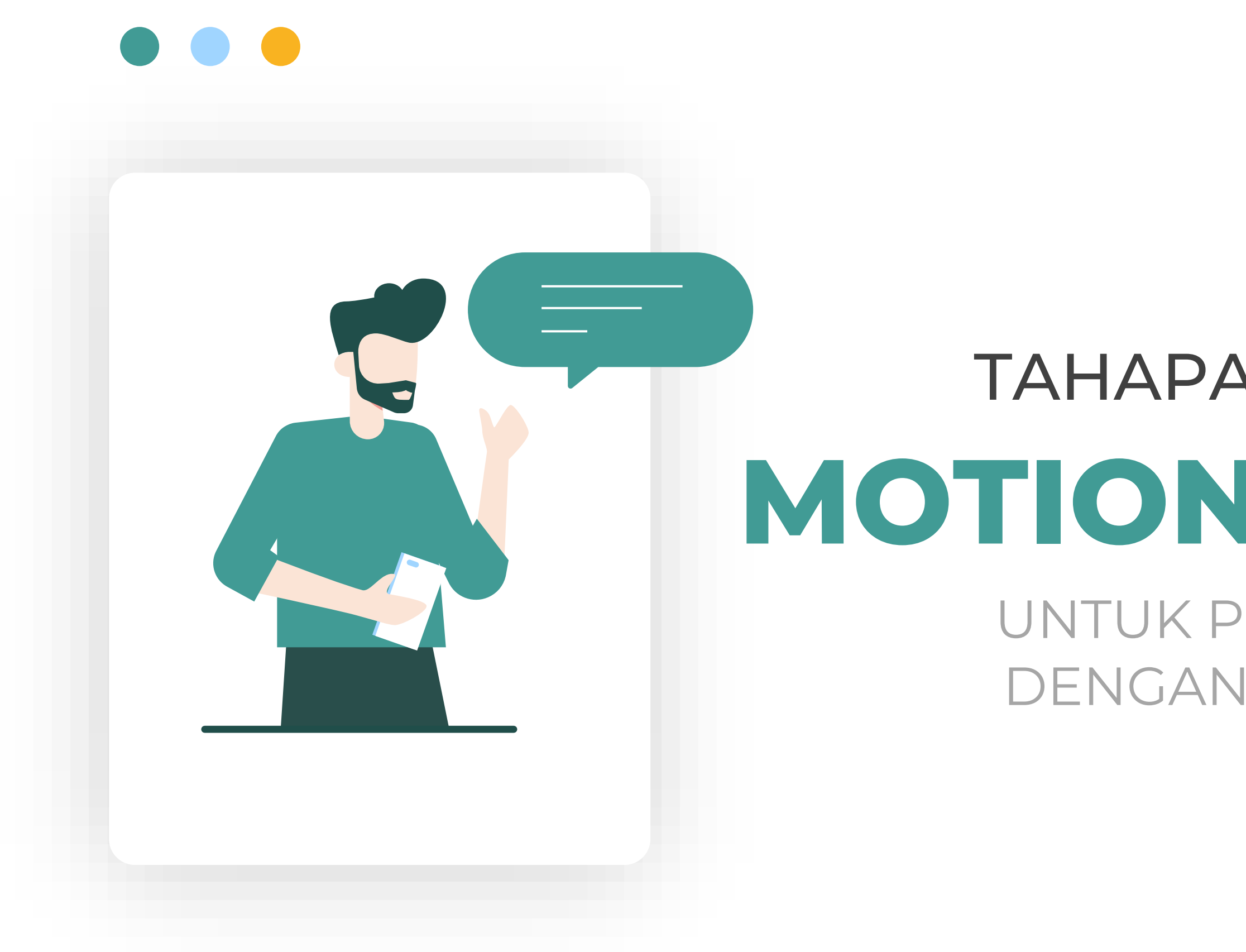

# TAHAPAN MEMBUAT **MOTION GRAPHIC**  UNTUK PEMBELAJARAN DENGAN POWERPOINT

# **LANGKAH MUDAH MENDESAIN VIDEO MOTION GRAPHIC**

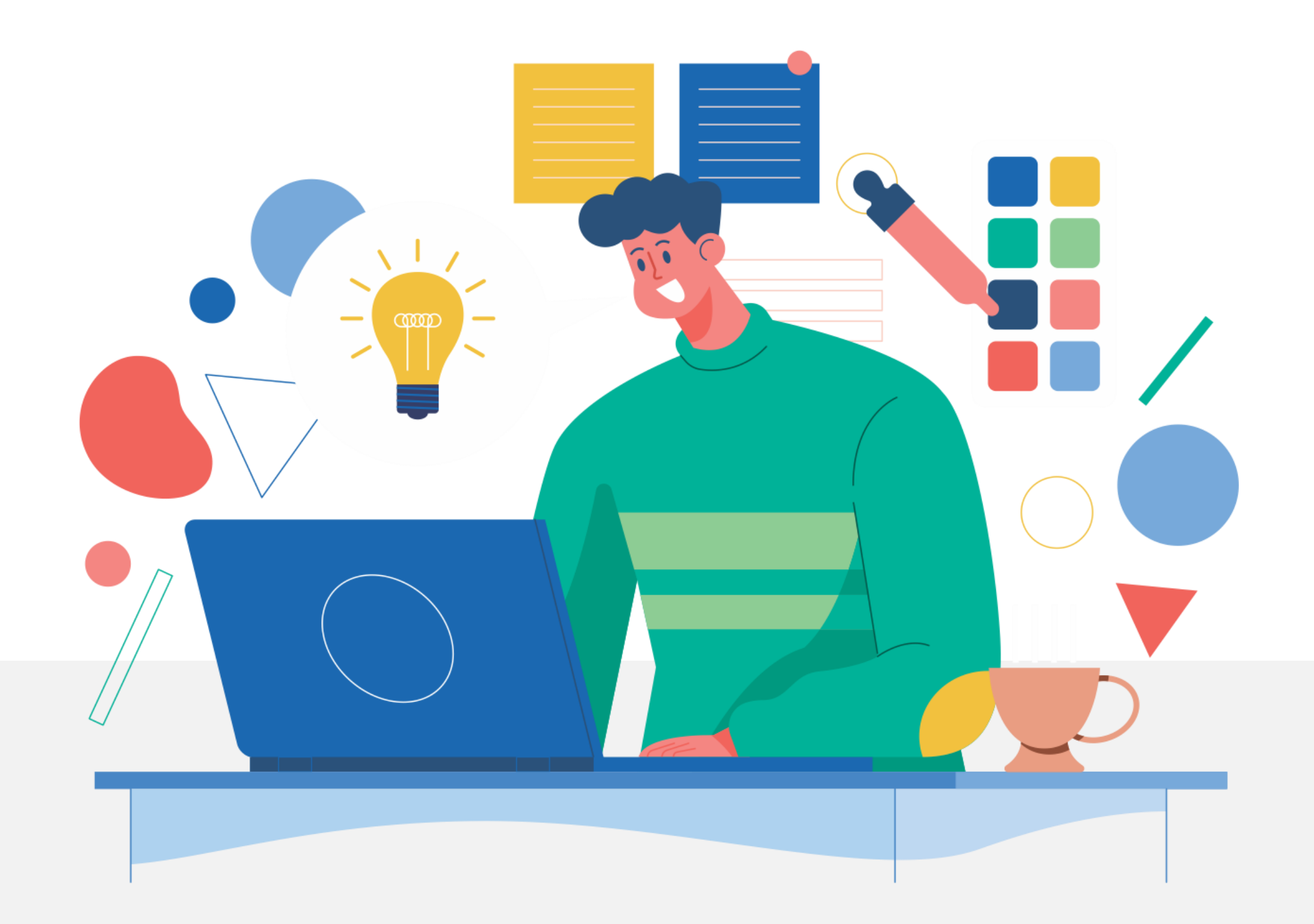

# **SIAPKAN DULU** KONTENNYA

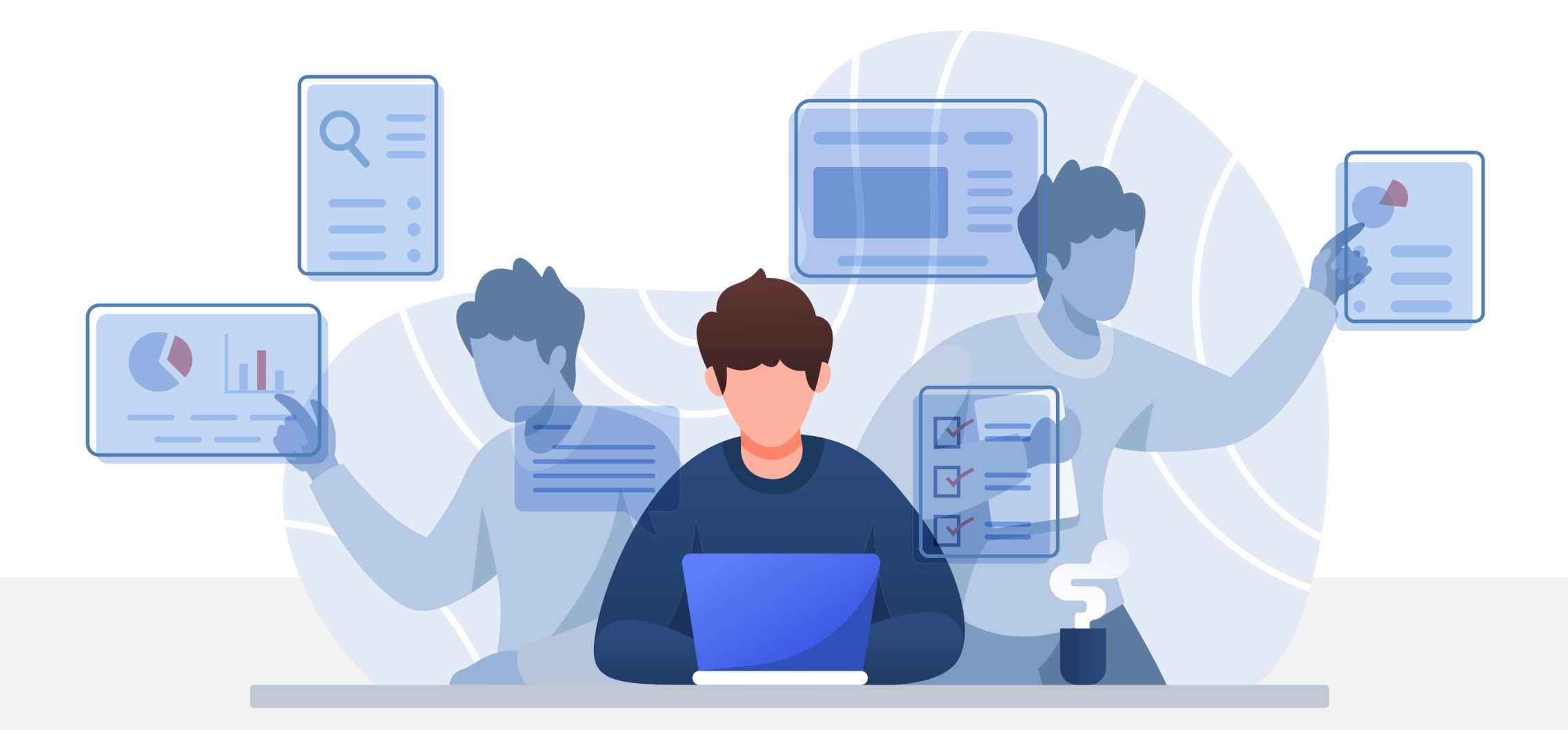

Semenarik apapun desain konten pembelajaran, tentu tidak akan pernah mampu menyelamatkan isi konten.

# **KONTEN SUDAH** TERSTRUKTUR

Terapkan **konsep AIDA**, perhatikan lama **waktu presentasi**, siapa **audiens**nya, apa **tema** yang akan dibawakan, dan apa **tujuan** dari presentasi Anda.

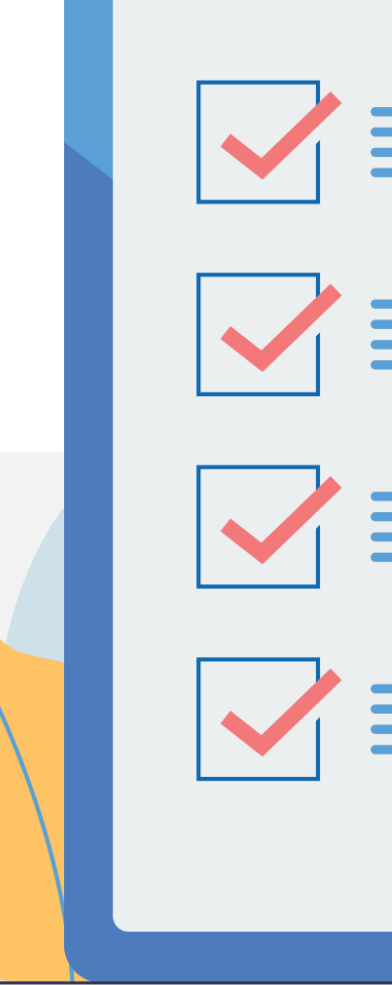

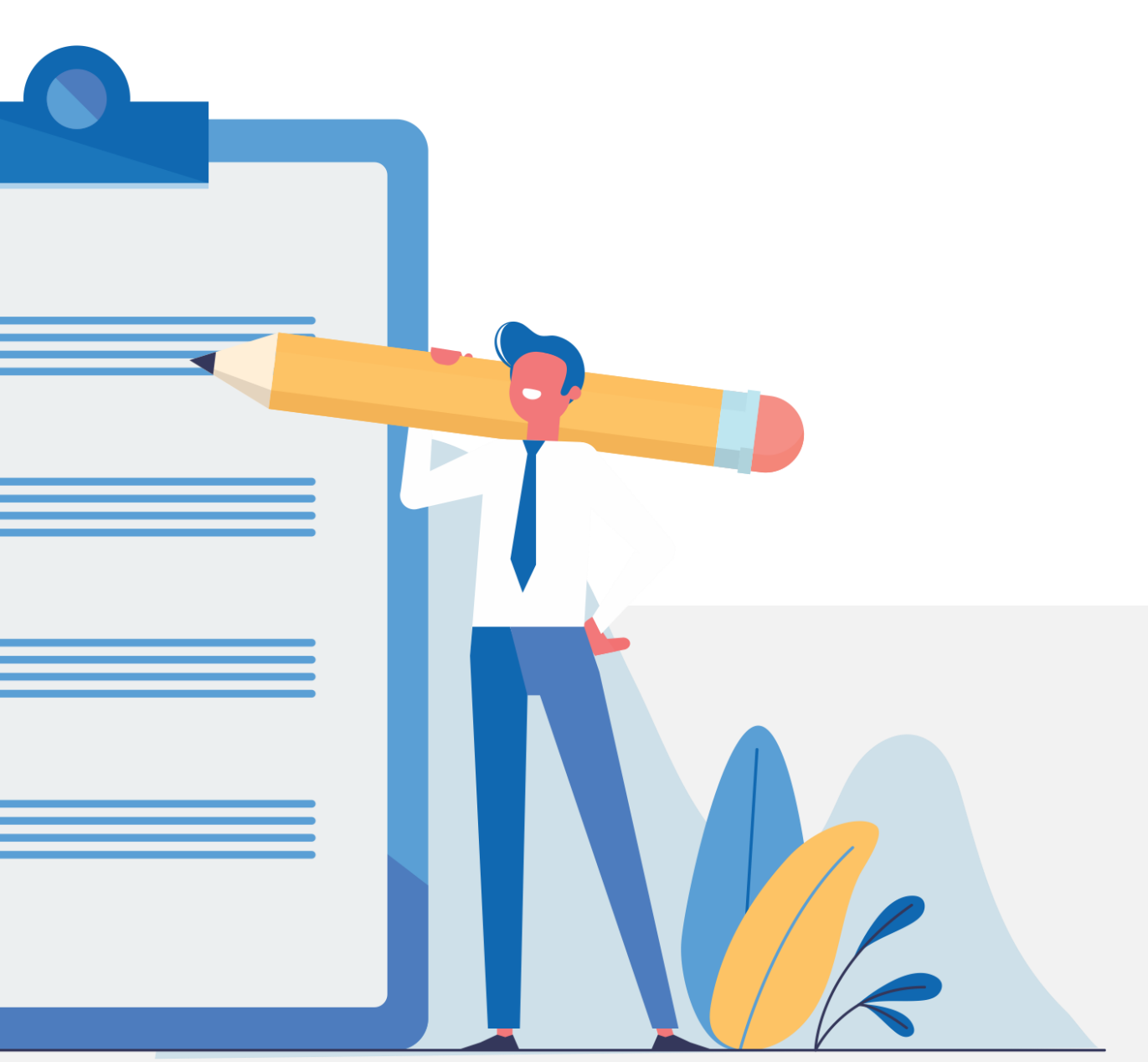

# **PERSIAPKAN BAHAN/** ELEMENT DESAIN

Perhatikan **ukuran slide**, **jenis font** headline & body teks, **tema warna** (gradasi, kontras / gelap & terang), **konsep gambar**  (foto, flat design / mix) dan siapkan juga **object gambar** yang akan digunakan.

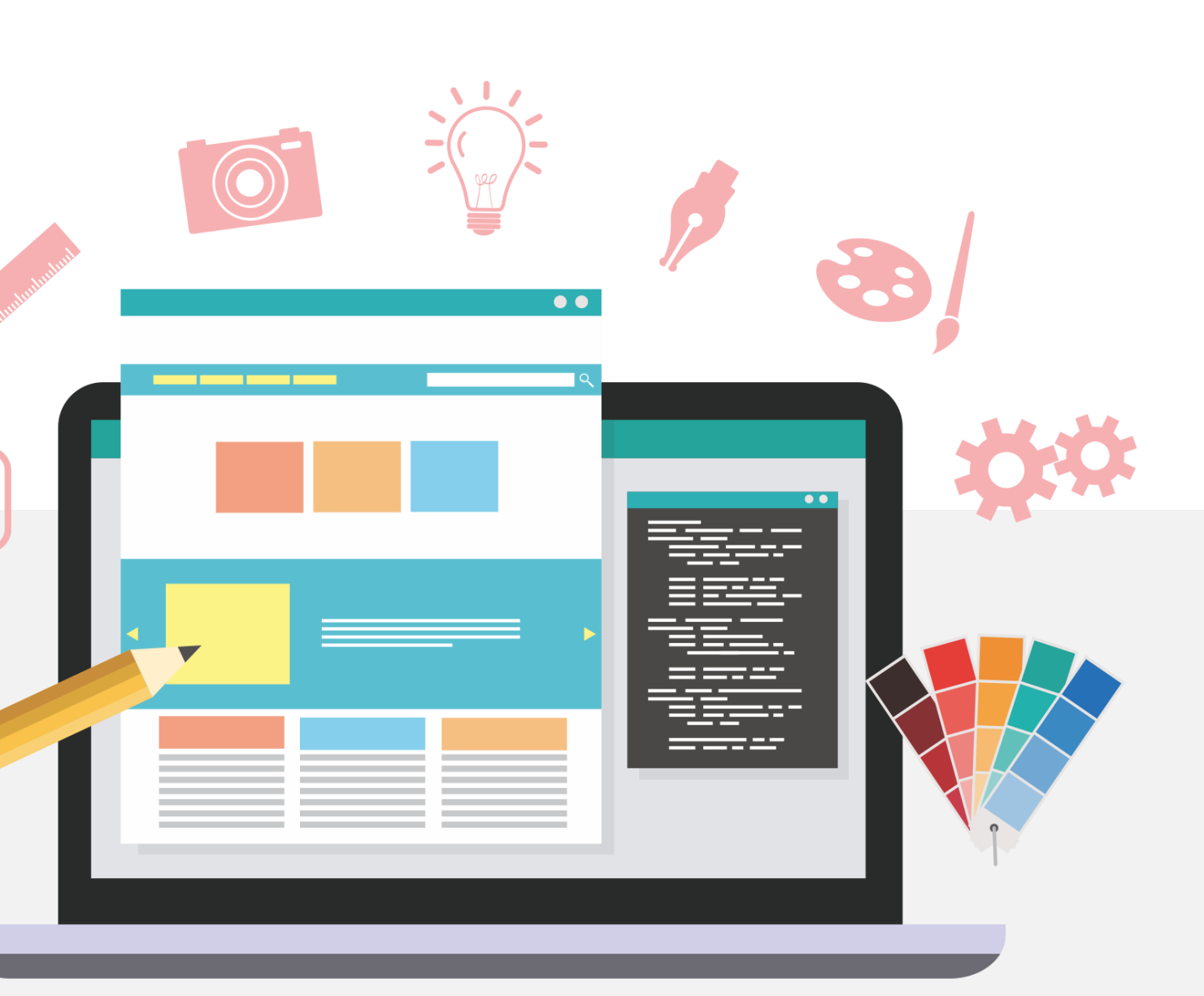

# **VISUALISASIKAN KONTEX** DESAIN SLIDE

**Terapkan prinsip-prinsi desain** dalam mengkolaborasikan **warna**, **text**, **picture** dan **ruang kosong** kedalam slide, serta **manfaatkan fitur-fitur** di Powerpoint untuk bisa menghasilkan sajian desain yang mampu menguatkan pesan yang akan disampaikan.

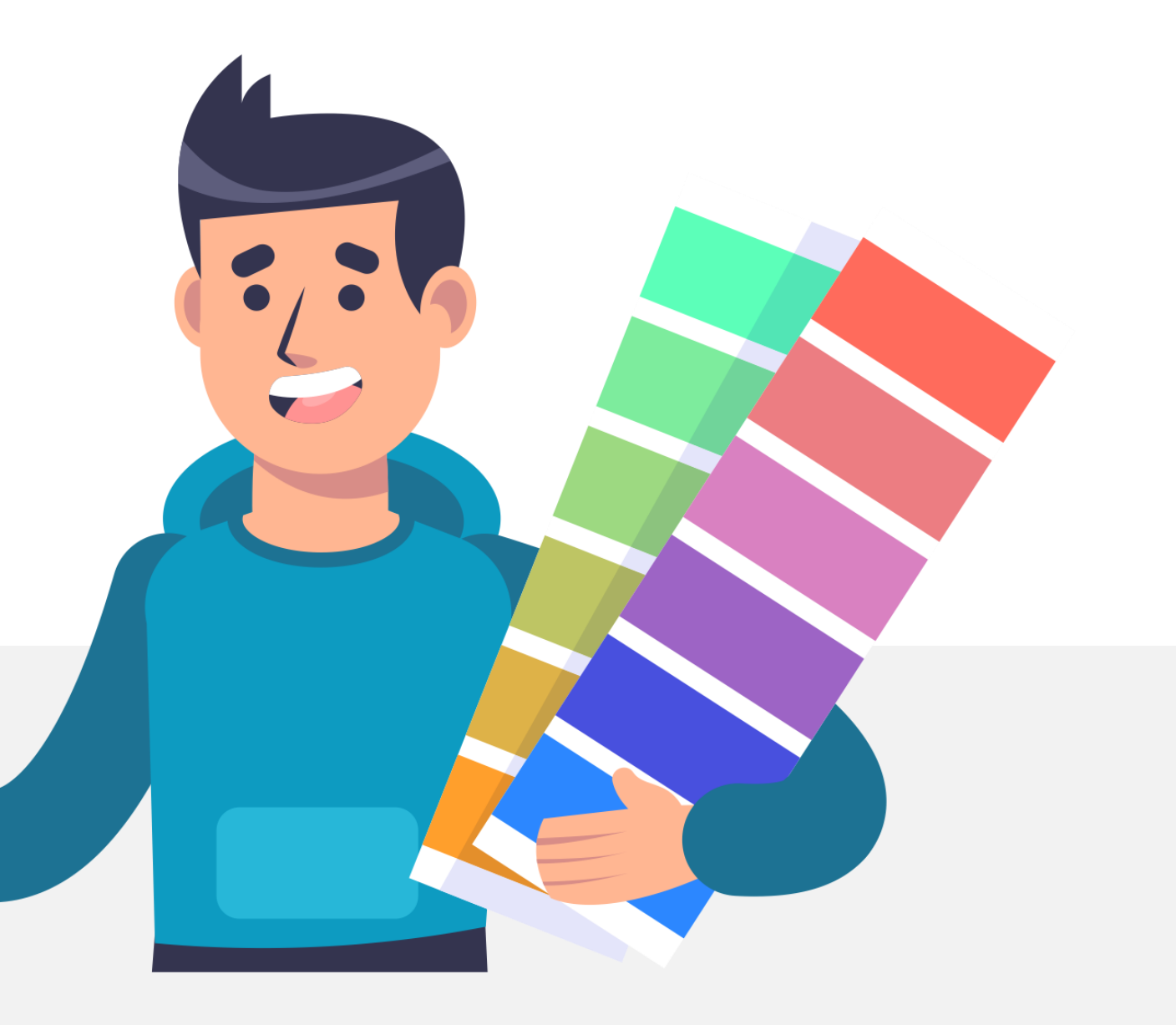

### **MEMBUAT MOTION GRAPHIC DENGAN POWEPROINT**

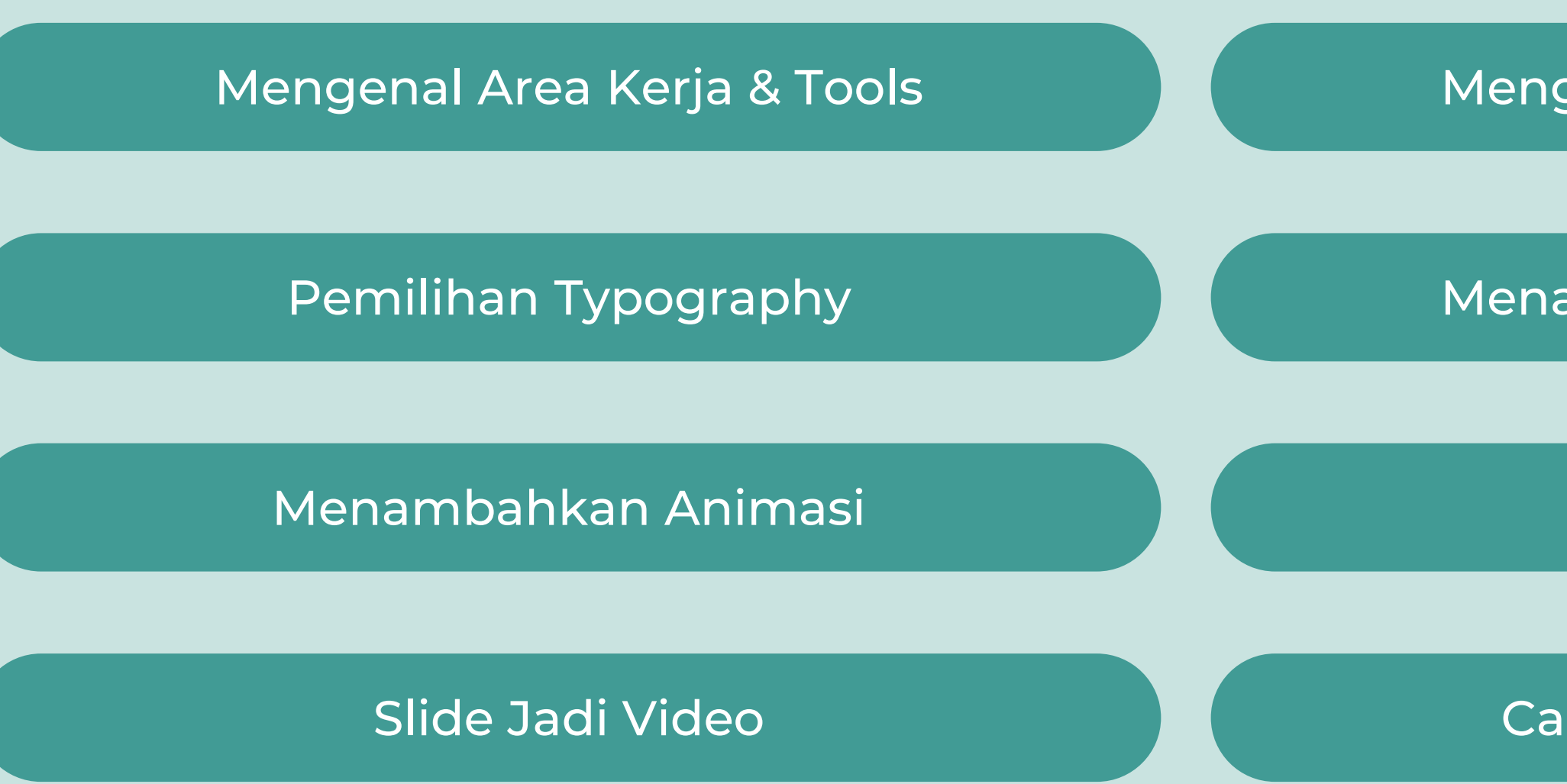

Mengatur Layout Dan Warna

Menambahkan Objek Desain

Menyisipkan Audio

Cara Publish Hasil Video

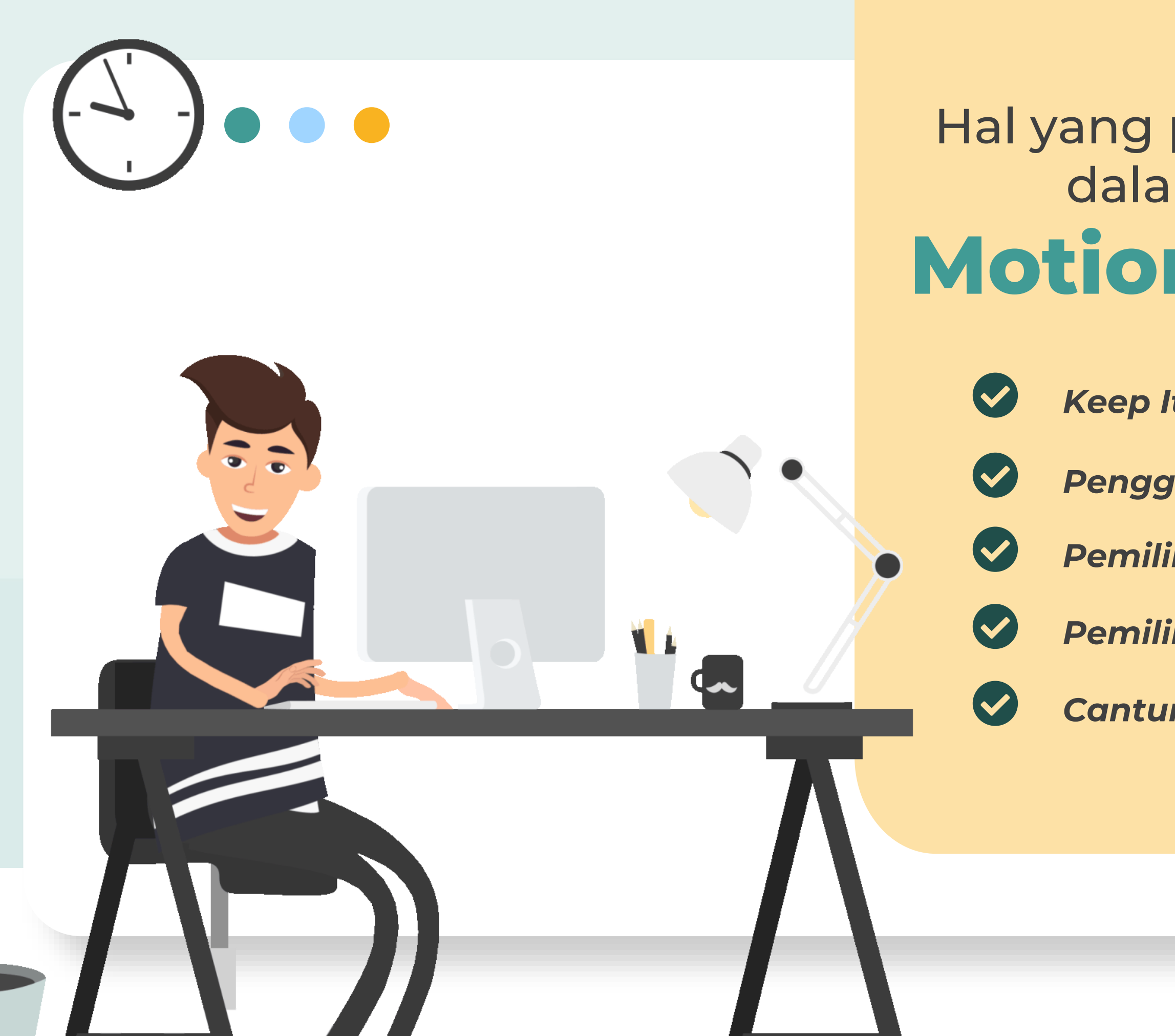

### **Motion Graphic** Hal yang perludiperhatikan dalam membuat

- *Keep It simple*
- *Penggunaan font yang sesuai*
- *Pemilihan warna yang sesuai*
- *Pemilihan object pendukung*
- *Cantumkan Sumber*

# **MOTION GRAFIS** Yuk Praktek, Membuat

Dengan Powerpoint

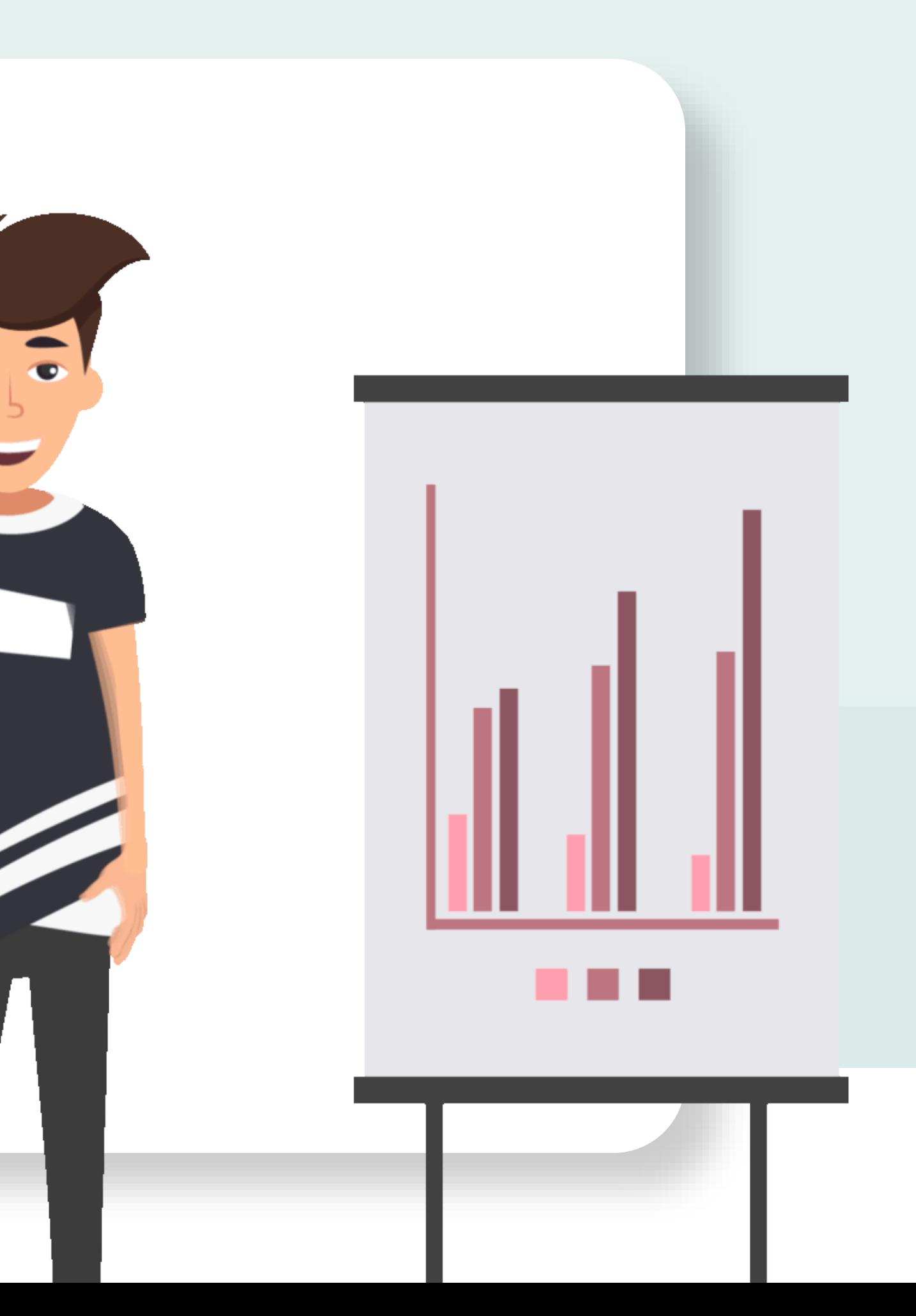

# SEKARANG!

L

# **DISKUSI TENTANG MEMBUAT MOTION GRAFIS DENGAN POWERPOINT?**

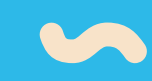

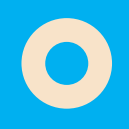

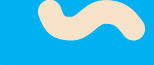

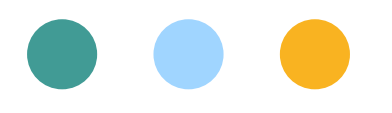

#### **TERIMA KASIH**

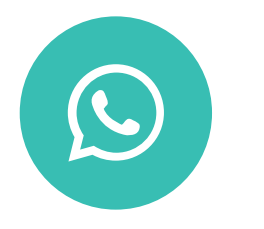

#### **ANDY HERMAWAN**

Product Creator & Animasi Grafis Levidio

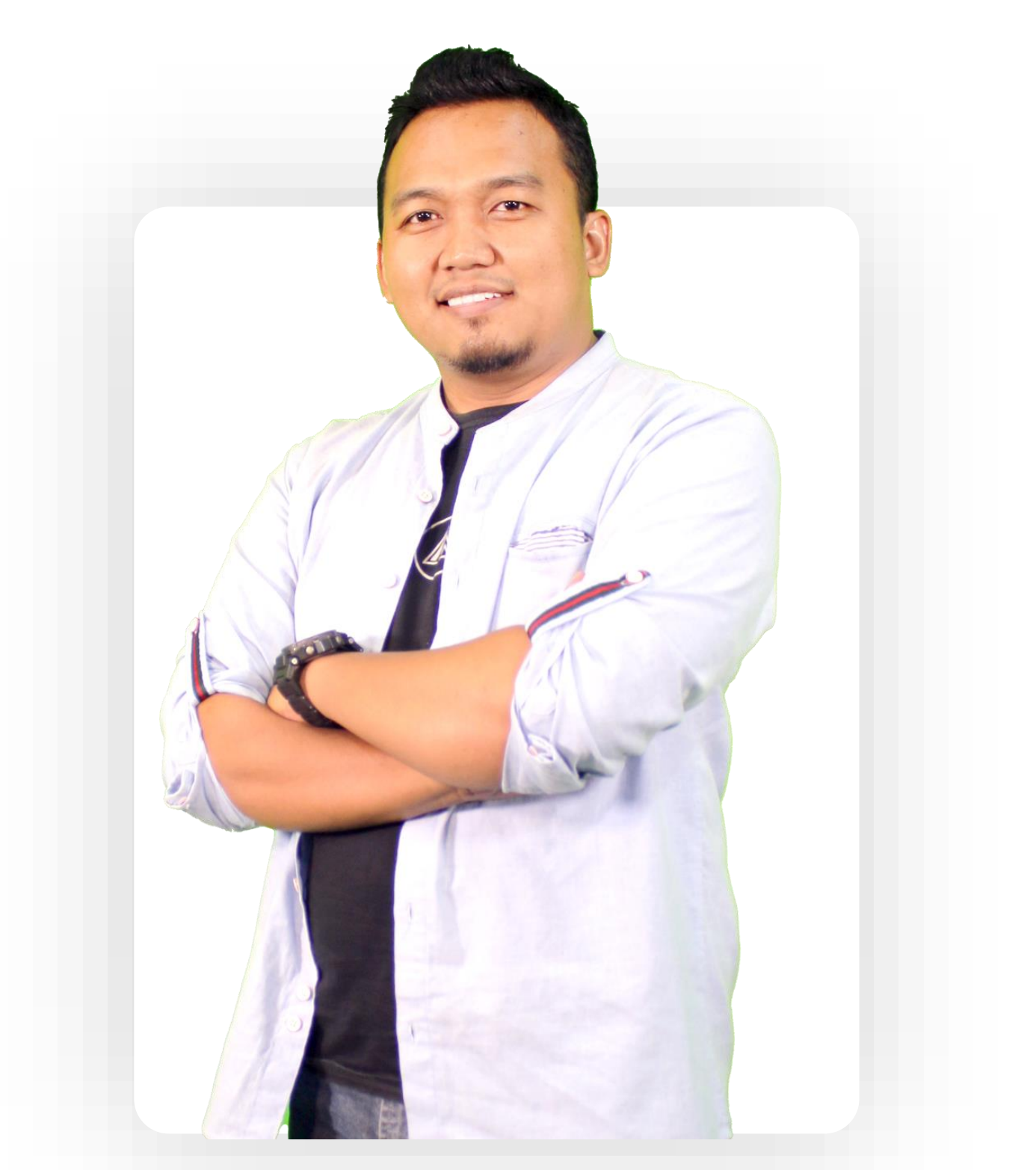

+62 812 5001 8033

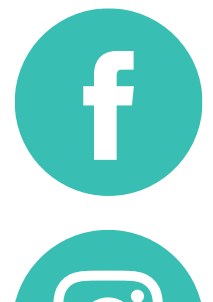

fb.com/zonamerah

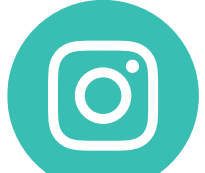

@zonamerah

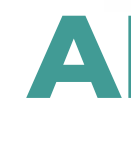